## **Labs**

In CAREWare, labs are manually entered or imported quantitative tests. Lab data may be required data for HRSA reports such as the RSR and ADR.

Here are the columns available on the Labs list:

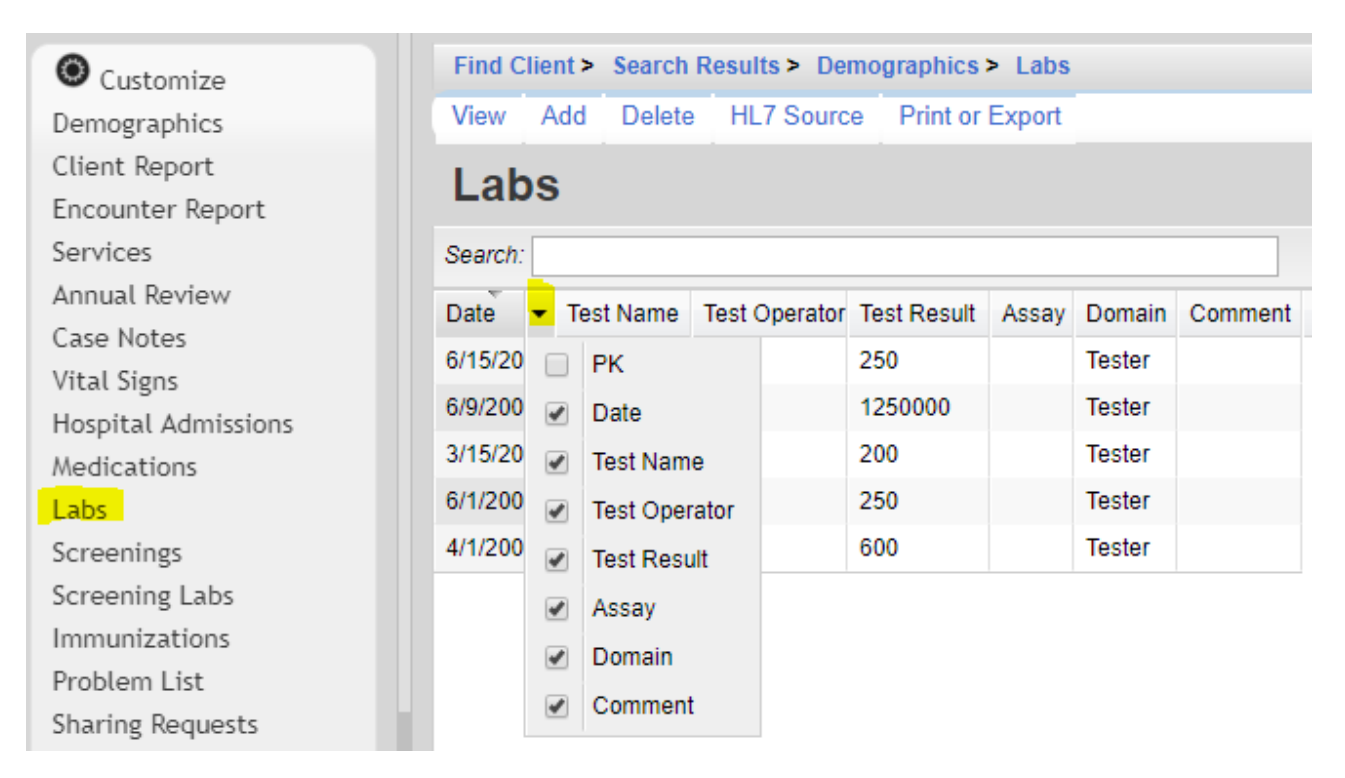

**PK** – A unique identifier used to link the record to referenced tables **Date** – Date of the lab **Test Name** – Name of the lab **Test Operator** – Select =,  $\leq$  =, or  $\geq$  = **Test Result** – Quantitative value of the lab **Assay** – Type of test to analyze the lab result **Domain** – Provider domain the lab was recorded by **Comment** – Additional information about the lab

**View** – Opens a lab record for review. **Add** – Creates a lab record. **Delete** – Removes a lab record. **HL7 Source** – Review the source of labs imported using the HL7 Interface. [Print or Export](#page-2-0) – Creates a printable report or exports services list as a CSV file.

A lab record can be added by doing the following:

- 1. Click *Add*.
- 2. Enter the *Date* of the lab.
- 3. Select the *Lab*.

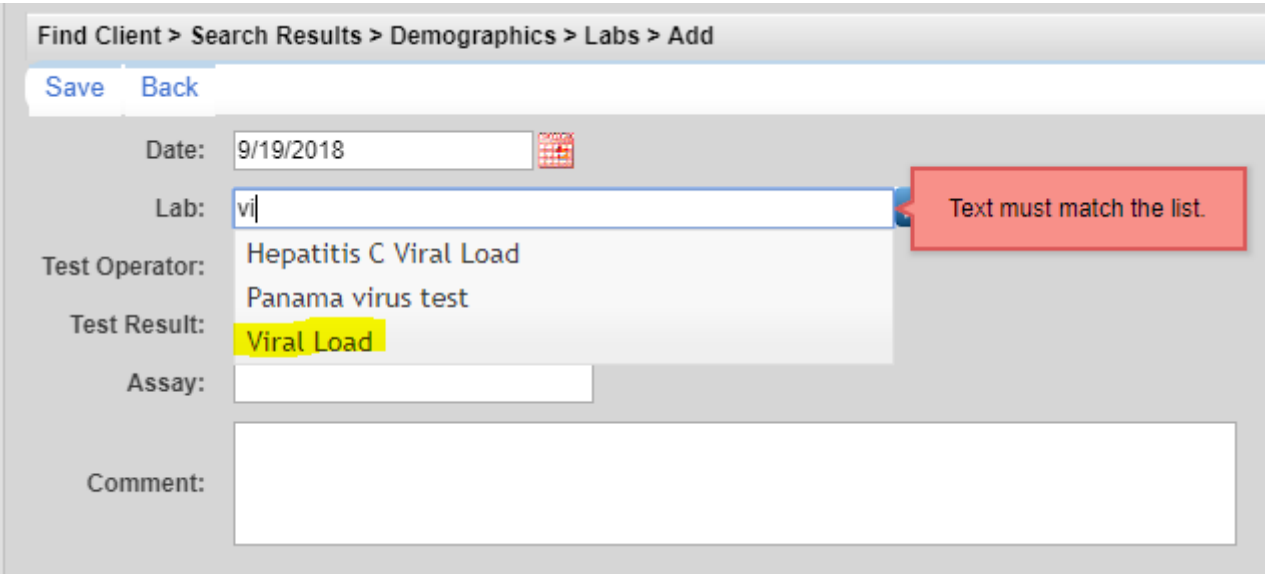

- 4. Select the Operator.
- 5. Enter the Result.
- 6. Select the *Assay,* if applicable.

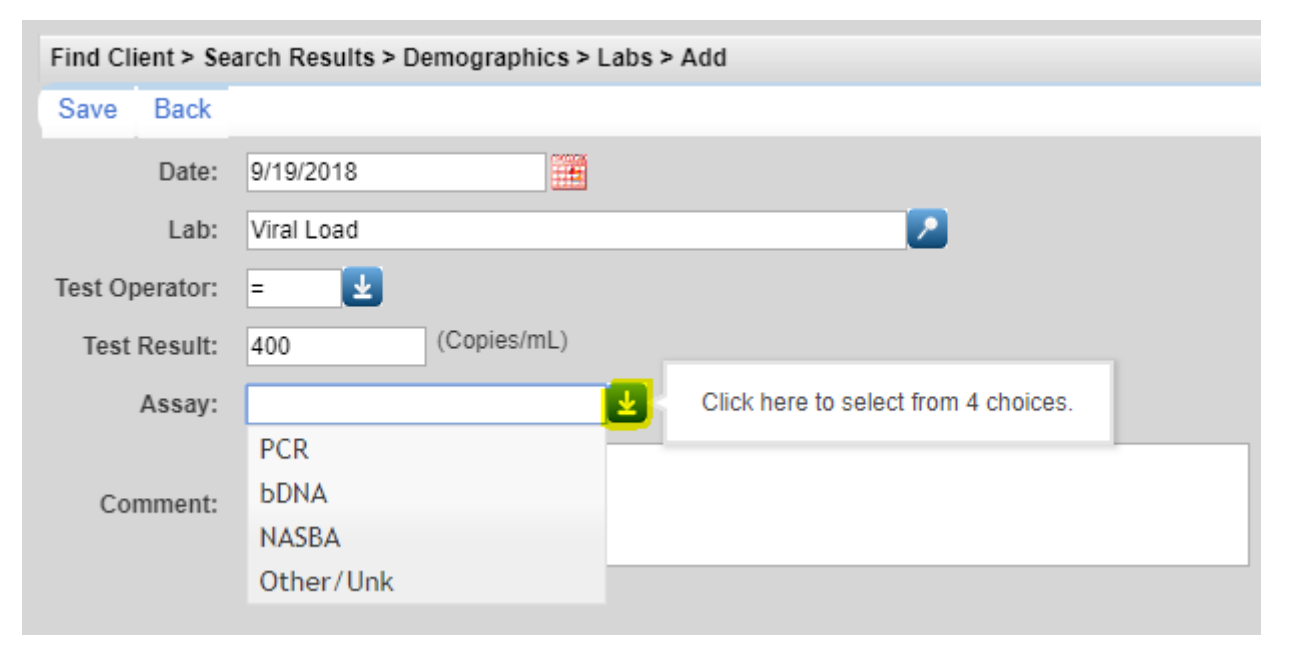

- 7. Enter a *Comment*, is applicable.
- 8. Click *Save*.

<span id="page-2-0"></span>To print values in a window click *Print or Export* to get to the *Report Setup*.

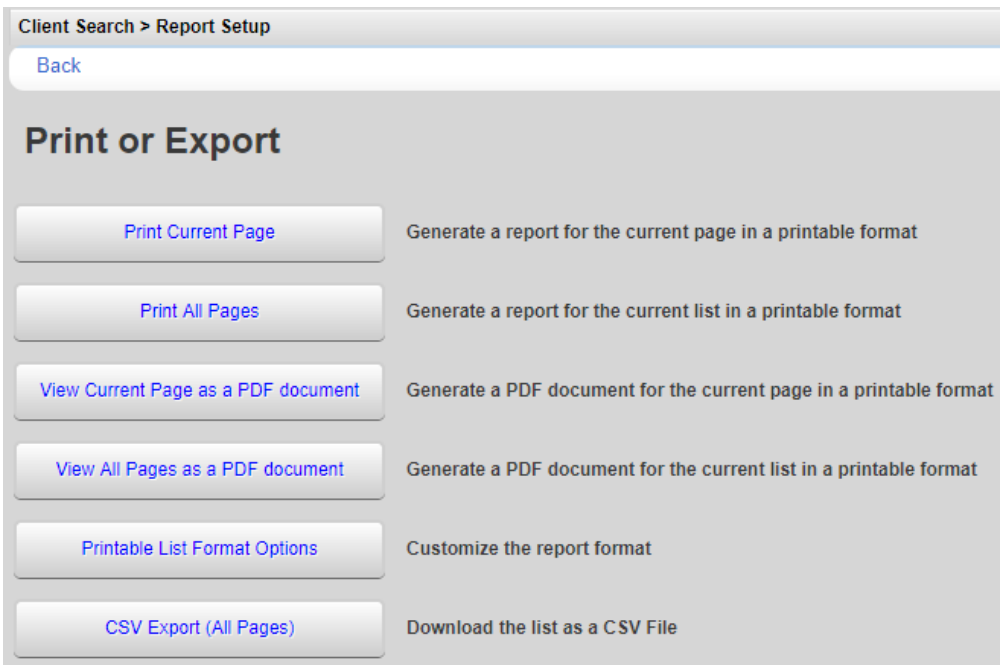

Click *Printable List Format Options* to edit the format of printed pages.

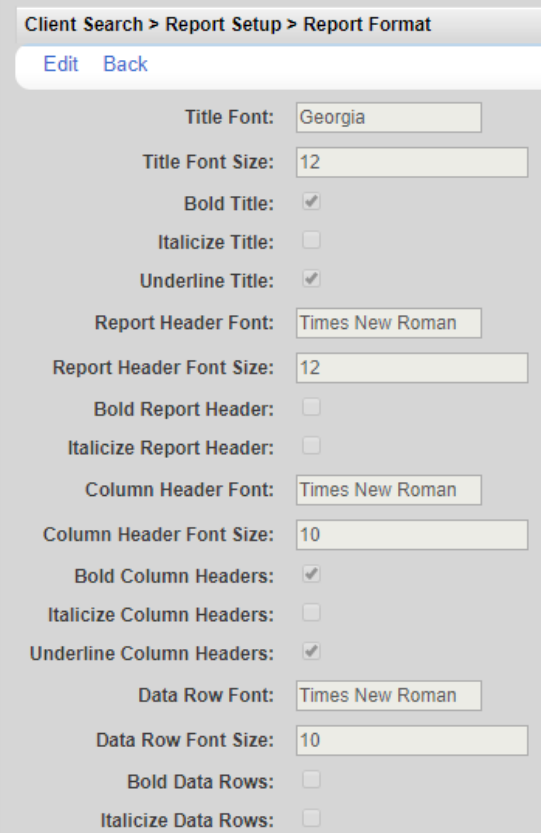